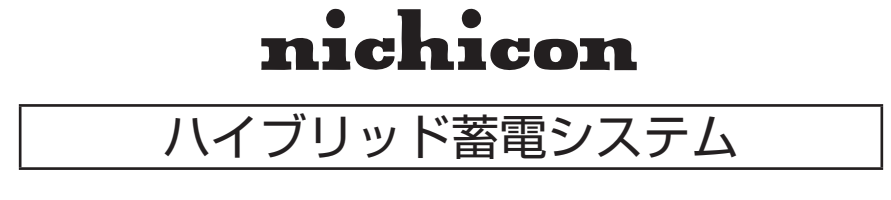

# **取扱説明書**

 $\sim$  出力制御対象のお客様へ $\sim$ 

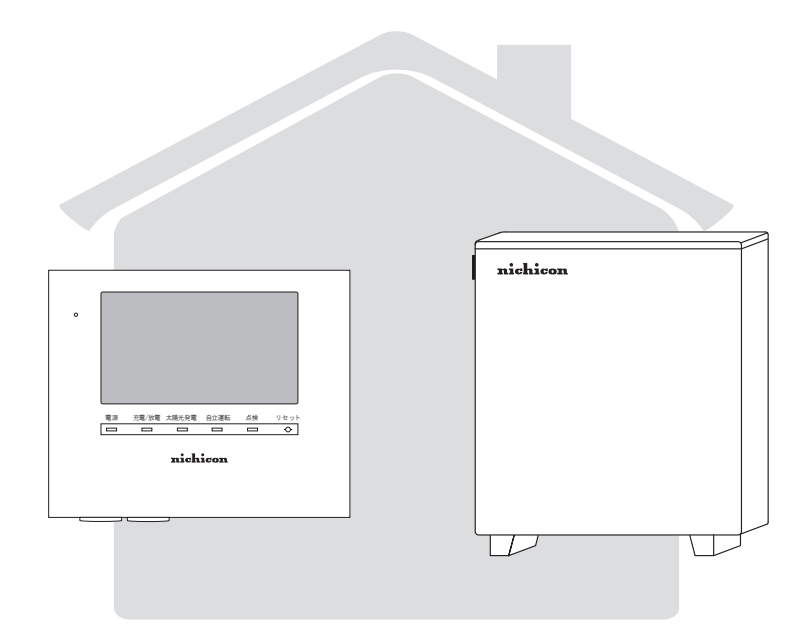

このたびは、ニチコンハイブリッド蓄電システムをお買い上げいただきまして まことにありがとうございます。 この取扱説明書をよくお読みいただいたうえで、正しくお使いください。 また、保証書とともに大切に保管してください。

### **出力制御について**

本製品は、「再生可能エネルギー特別借置法施行規則」(2015 年 1 月 22 日:経済産業省)の一部を改正 する省令と関係告示に対応する機器となります。

① 出力制御とは

出力制御は、電力会社が太陽光発電などの発電設備に対し、電力会社に売電する電力を減らす、あるい は停止させるなどのコントロールを行うことです。

#### (2) 出力制御の必要性

電力を安定供給するために、電力の需要と供給が常に一致するようにしなければなりません。しかし、 太陽光の発電量は気象条件により左右されるため、発電量の調節ができません。

このような事態を受け、電力会社では供給過多による停電等を避けるため、太陽光発電設備に対し、需 要が少ない時期に出力制御する機器を設置する出力制御ルールを設けました。

#### ③ 「出力制御」の要請があった場合

再生可能エネルギーを最大限導入するため、出力制御を行う機器の設置が経済産業省の省令により義務 づけられています。本製品が電力会社の求め等により、出力制御の設定をする場合は、出力制御の設定 を行ってください。

- ※ 省令改正に関して、詳しくは経済産業省のホームページを参照ください。(http://www.meti.go.jp/) なお、出力制御は地域により対応が異なります。詳しくは、各電力会社にお問い合わせください。
- ※ 出力制御対象のお客様には、電力会社から「重要なお知らせ」としてダイレクトメールが送られます。 対象の地域にお住まいの場合でも対象とならない場合があります。 (詳しくは契約電力会社にお問い合わせてください)

### **出力制御の設定にあたって**

電力会社が配信する出力制御スケジュールをインターネットを通じて自動で取得して、パワーコンディショ ナの出力を制御します。

※「出力制御の設定方法」について、詳細は販売店までご連絡ください。

#### ■ インターネットに接続して出力制御の設定を行います

- ① 出力制御の設定後、蓄電システムのネットワーク設定をすることで、直近の電力需給状態に応じたスケ ジュール(更新スケジュール)が取得できるようになります。
- ② 電力会社サーバ (スケジュール情報配信システム)から、気象条件を考慮したスケジュールが随時配信 されるため、出力制御による発電機会の損失を最小限に抑えることが可能です。

#### ■ インターネットに接続できない場合 (山間部等によりインターネット環境がない場合)

- ① 電力会社が配信する出力制御スケジュールのデータを定期的に書換えます。 長期的な電力の需給計画に応じた出力制御スケジュール(固定スケジュール)を取得します。
- ② インターネットに接続している場合と比べて、売電する電力が大きく減少することがあります。
- ③ サービスマンが設置場所に年1回程度訪れ、定期的に固定スケジュールの更新を行います。 固定スケジュールの有効期間を過ぎると、電力会社に売電できなくなります。

## **ホーム画面の表示**

出力制御が設定されると、ホーム画面の左上に出力制御値が表示されるようになります。

#### ① 出力制御値

出力制御値 [% ] は、出力制御スケジュールに 従い、太陽光発電電力を制御する値です。 室内リモコン画面に「出力制御値」が表示さ れます。

■例:ホーム画面 経済モード運転中 回L 09月14日 15:41 出力制御中<br>40%  $(1)$  $118716$ 待機  $100$  $0.0<sub>kw</sub>$ お知らせ 答録 設定 ブラフ 画面オフ

- ※ 出力制御値が 100%の場合は表示されません。
- ※ 例えば、契約容量 5.9 kW、出力制御値 40%の場合について、出力制御時に売電できる最大電力は、 5.9 kW × 40% =2.36 kW(概算)となります。 (売電していないときは出力制御値の影響がありません)

### **発電所 ID の表示**

発電所 ID が正しく登録されているか確認できます。

① 設定情報画面に切り替える

[ 設定 ] をタッチします。

- ② 設定情報画面(詳細)に切り替える [設定情報(詳細) ] をタッチします。
- ③ 発電所 ID を確認する

発電所 ID を確認することができます。

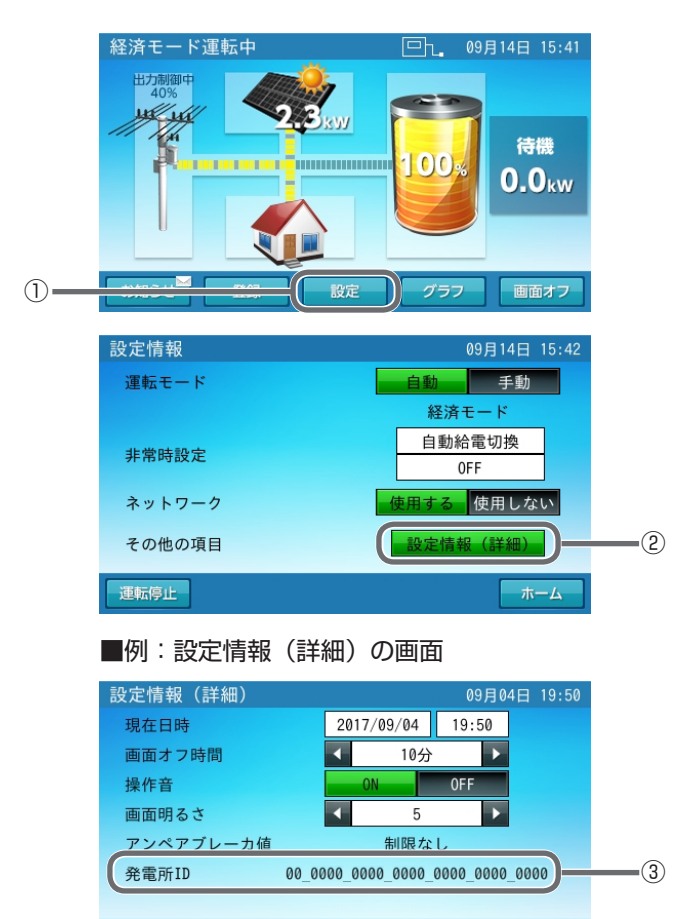

## **「日時の設定」に関するご注意**

出力制御が設定されると、「日時の設定」の現在日時の設定ができなくなります。

#### ■ 日時設定画面について

スケジュールサーバの時計情報と同期するため、現在日時の設定ができないように設定されています。

#### ① 設定情報(詳細)の画面

② 現在日時の画面

[ 日時 ] をタッチします。

現在日時は変更できません。 [ 戻る ] をタッチします。

設定情報 (詳細)  $1 - 19:50$ 現在日時  $2017/09/04$  19:50 ① ← 10分 画面オフ時間 操作音 **OFF** 画面明るさ 5 アンペアブレーカ値 制限かし 00 0000 0000 0000 0000 0000 0000 **発電所ID** 確定 キャンセル ■例:現在日時が変更ができません 設定情報 (詳細) 出力制御の対象になっており、

戻る ※ スケジュールサーバに接続すると、現在日時データが自動で毎日更新されます。 ※ ただし、ネットワーク接続されてない場合、蓄電システム内の現在時刻が設定されます。

### **電力会社サーバとの通信状態について**

本システムの取扱説明書「ネットワーク接続の通信状態を確認する」を行うことで、通信状態確認画面欄に「電 力会社サーバ接続」および「更新スケジュールの取得日」を確認することができます。

#### ■ 通信状態確認の画面

① 電力会社サーバ接続

スケジュール情報配信システムとの通信状態 が確認できます。

- ※ 更新スケジュールが取得できる通信状態である かが確認できます。
- ② 更新スケジュール取得日 直近の更新スケジュール取得日が表示されます。

#### ■例:通信状態確認の画面

現在日時を変更できません。 電力会社指定サーバより自動的に 時刻合わせが行われます。

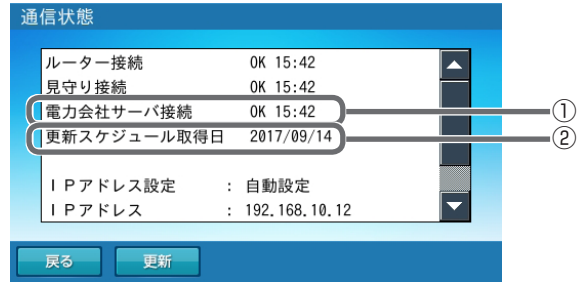

※ 電力会社サーバとの通信が途絶するとそれ以降のスケジュールが更新されず、売電量が減少すること があります。電力会社サーバに再接続すると、更新スケジュールによる運用が再開されます。

②